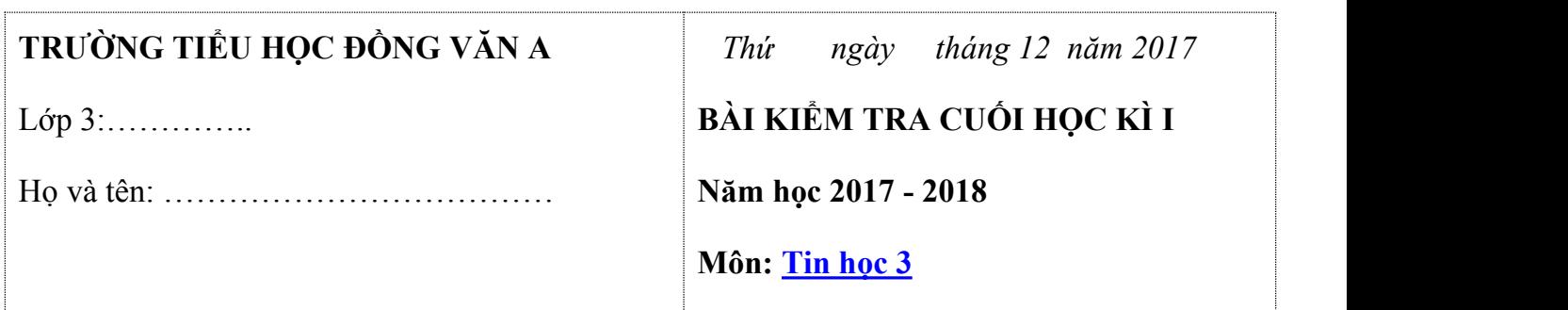

*Thời gian: 40 phút (không kểthời gian giao đề)*

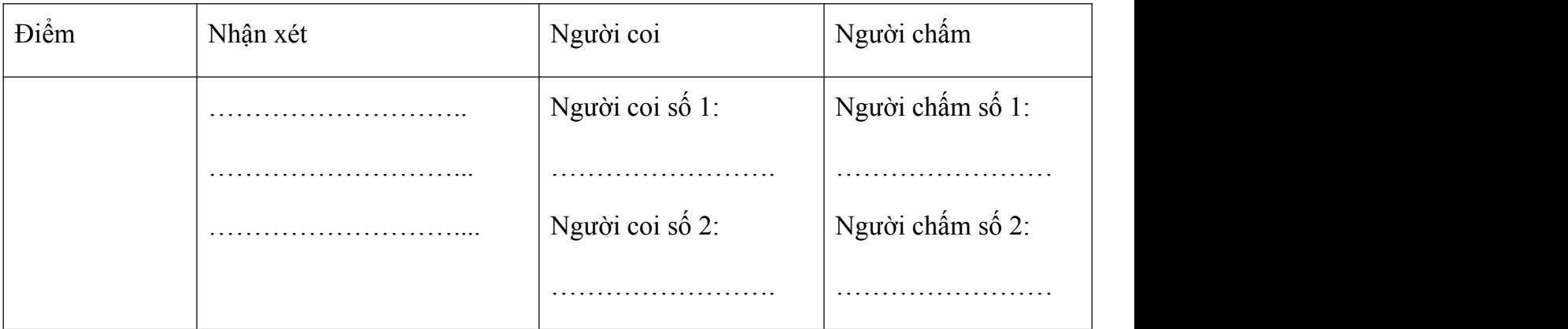

- I. PhầnTrắc nghiệm:………………..om iểm.
- II. Phần thực hành: ……../6 điểm.

# **I. Trắc nghiệm (4 điểm)**

**Câu 1:** (2.0 iểm) **Chọn phương án đúng trong các câu sau.Mỗi ý đúng được 0.5 điểm:**

## **a)** (0,5 ) **Tiếng trống trường cho em thông tin dạng:**

- A. Hình ảnh
- B.Âm thanh

# **b)** (0,5) **Biểu tượng để mở phần mềm Word ( Soạn thảo văn bản) là:**

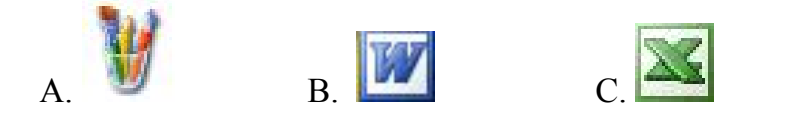

## **c)** (0,5 ) **Sắp xếp các từ ngữ dưới đây tạo thành câu có nghĩa:**

Nguồn điện / khi nối với / máy tính làm việc

A. Nguồn điện khi nối với máy tính làm viêc.

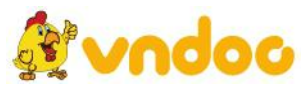

B. Khi nối với máy tính làm việc nguồn điện.

C. Máy tính làm việc khi nối với nguồn điện.

**d)** (0.5) **Trong phần mềm Mario em đặttay lên hàng phím nào là hàng phím xuất phát?**

A. Hàng phím cơ sở. B. Hàng Phím dưới.C. Hàng phím trên.

**Câu 2:** (0,5 ) **Điền từ thích hợp vào chỗ trống (…) để được câu hoàn chỉnh (***màn hình, âm thanh, bộ xử lý***).**

- a) Kết quả hoạt đông của máy tính hiện ra trên-----------------------------------
- b) Người ta coi----------------------------- là bộ não của máy tính.
- c) Khi nghe nhạc, em nhận ược thông tin dạng.....................

**Câu 3:** (0,5 ) **Hãy điền vào chỗ trống (…) để được câu hoàn chỉnh** *(trên mặt phẳng, trái )*

- A. Nháy úp chuột: là nháy chuột………………………………
- B. Di chuyển chuột : Thay đổi vị trí của chuột …………………………………………………………………………………………

#### **Câu 4.** (0,5 ) **Nối các ý sao cho được đáp án đúng:**

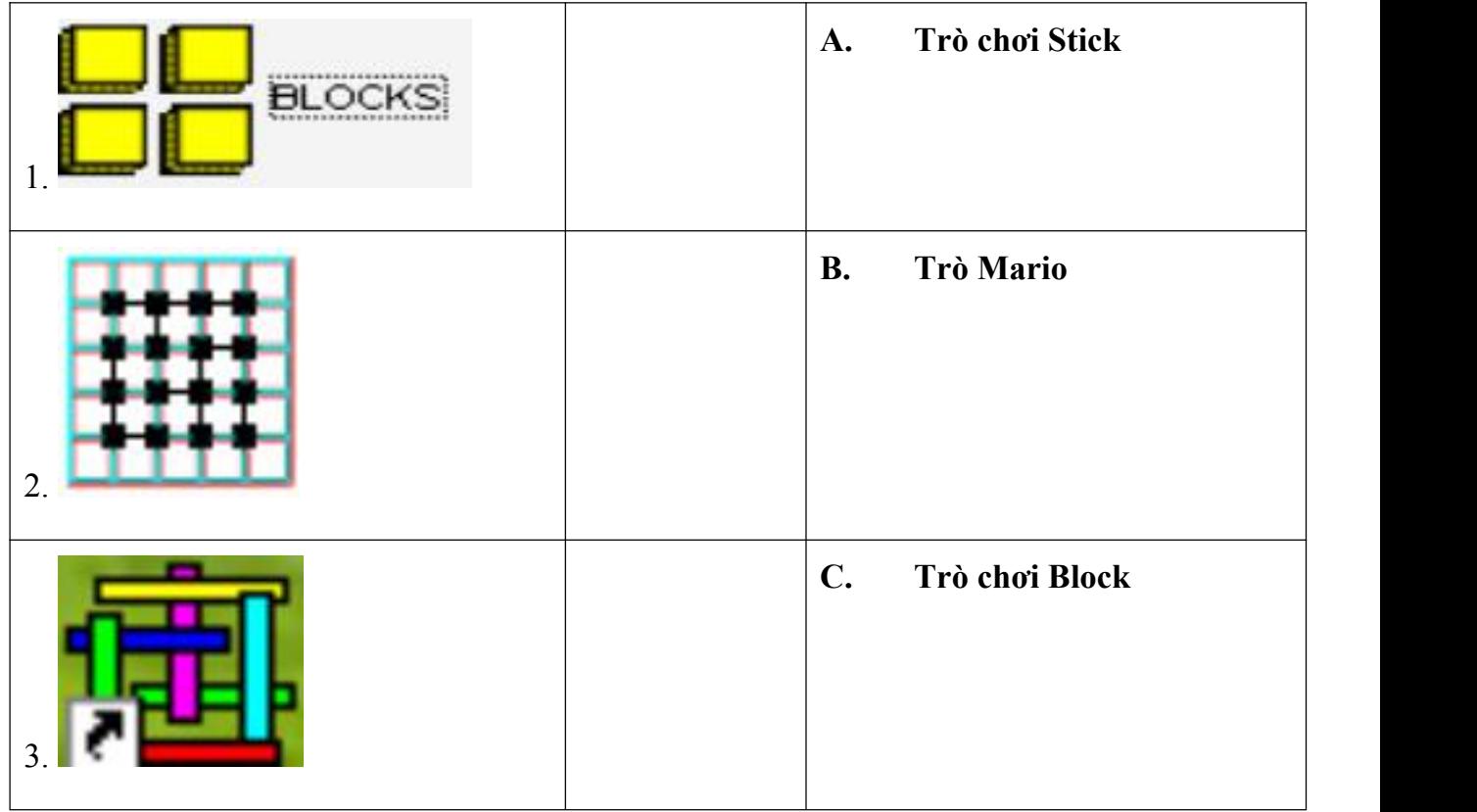

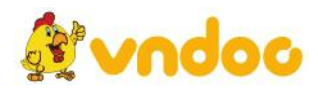

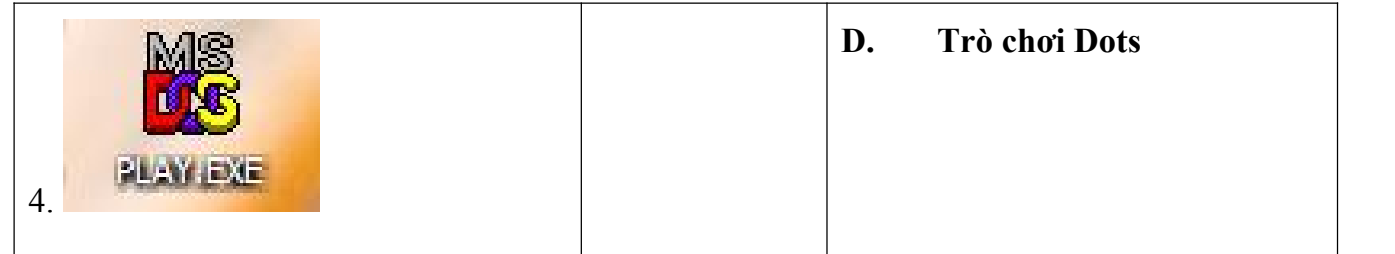

## **Câu 5.** (0.5) **Phát biểu sau đây đúng hay sai:**

Khi luyện tập trong phần mềm Luyện gõ chữ Mario, có thể Chọn 4 mức để luyện tập với phần mềm Mario ó là: Mức ngoài trời, mức dưới nước, mức trong lòng ất và mức tự do.

 $\square$  Đúng  $\square$  Sai

## **II. Thực hành (6điểm)**

**Câu 1:** ( 3 iểm) **Hãy thực hiện gõ văn bản theo mẫu dưới đây bằng phần mềm Word:**

Hat gao lang ta Co cong cac ban Som nao chong han Vuc me mieng gau Trua nao batsau Lua cao rat mat Chieu nao ganh phan Quang tranh quyet dat

*Trich tho Tran Dang Khoa*

**Câu 2:** (3 iểm) **Em hãy sử dụng những công cụ đã học để vẽ và tô màu cho bức tranh như mẫu dưới đây:**

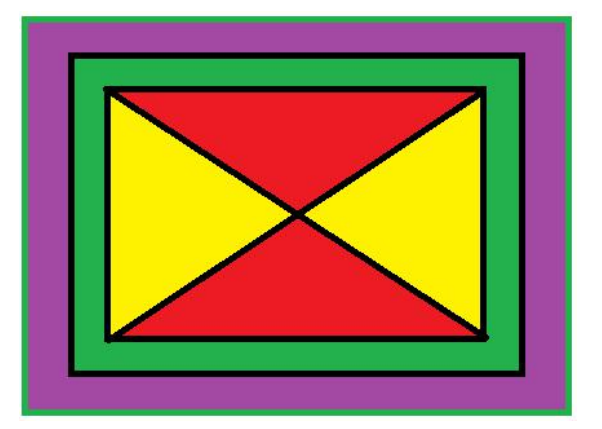

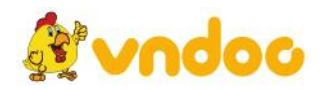

# **TRƯỜNG TH ĐỒNG VĂN A**

## **MA TRẬN ĐỀ THI TIN HỌC LỚP 3 CUỐI KÌ I**

#### **NĂM HỌC 2017 – 2018**

- Thời gian:

#### Trắc nghiệm: 15 phút = 40%; Tự luận: 25 phút = 60%.

- Tỉ lệ: Mức 1: 25%; Mức 2: 15%; Mức 3: 30%; Mức 4: 30%.

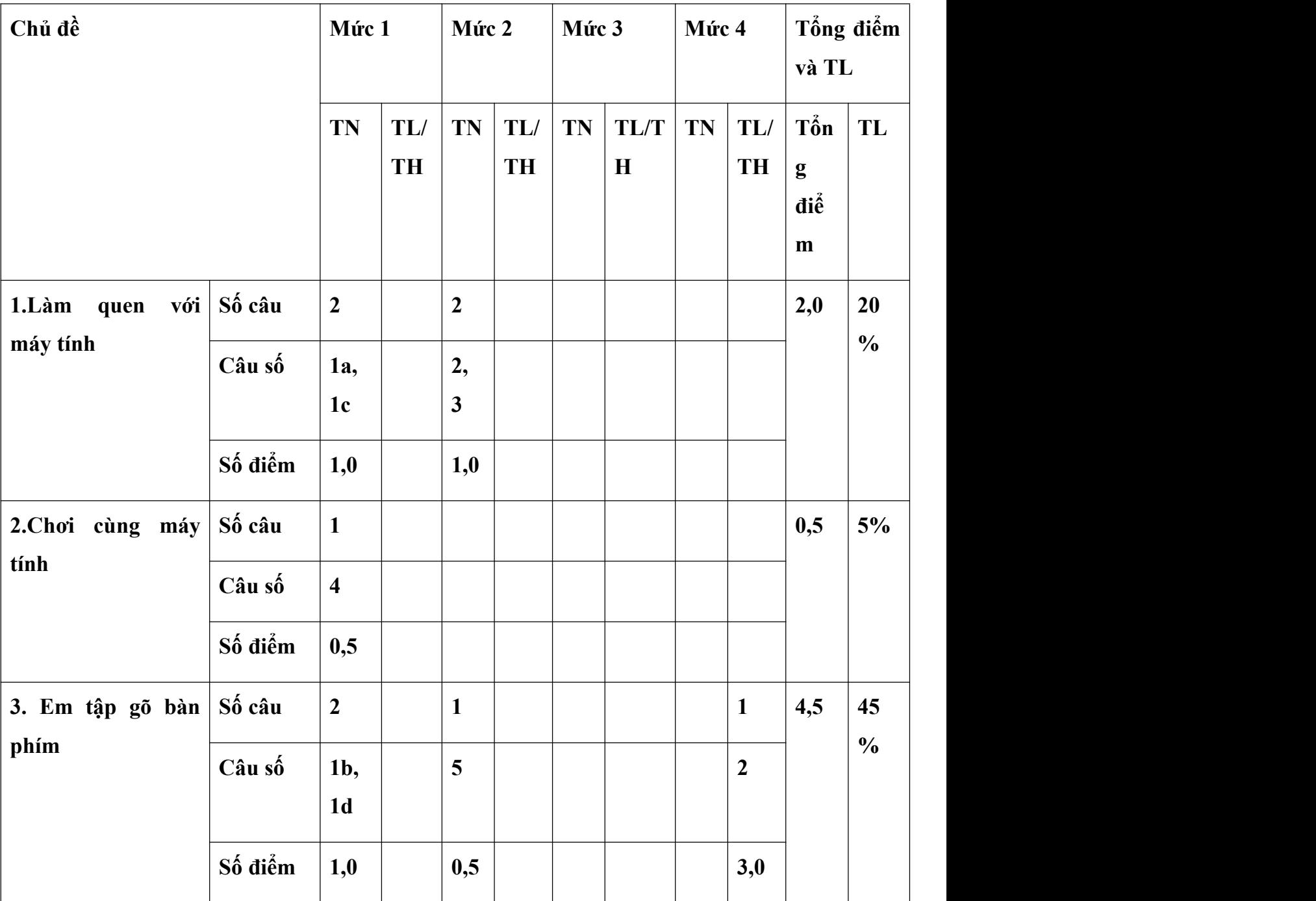

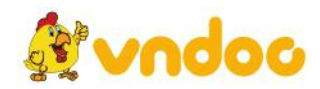

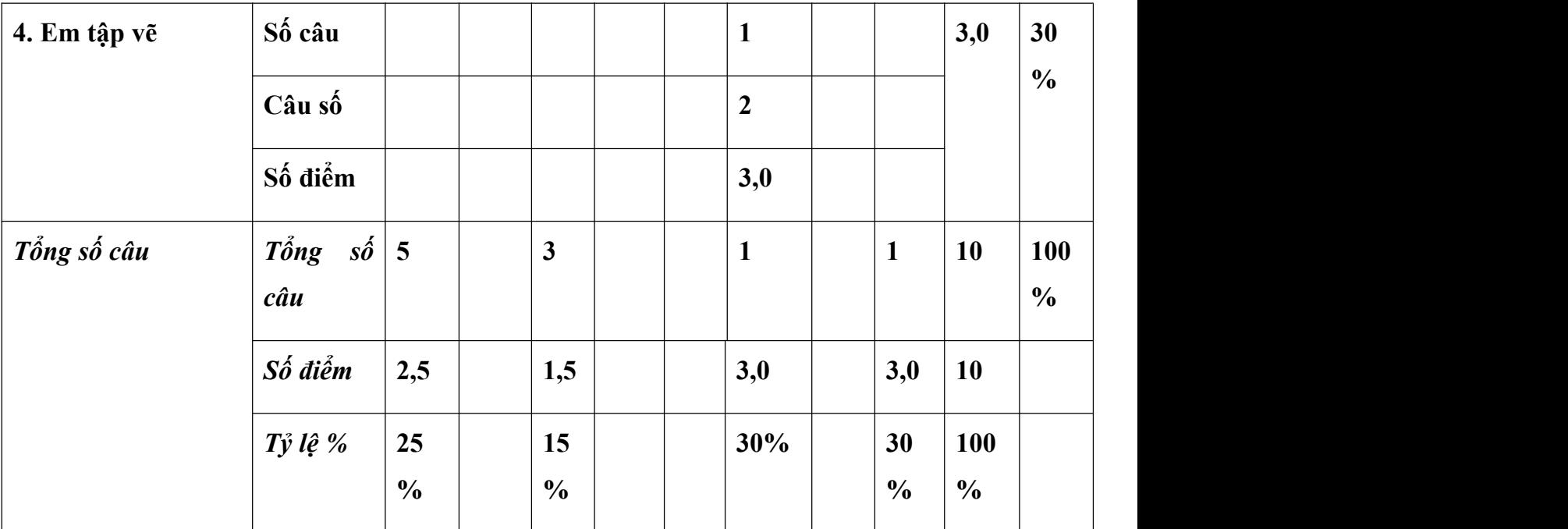

# **TRƯỜNG TIỂU HỌC ĐỒNG VĂN A**

# **HƯỚNG DẪN CHẤM BÀI KIỂM TRA CUỐI HỌC KÌ I**

## **NĂM HỌC 2017 - 2018**

#### **Môn: Tin học - Lớp 3**

## **Phần I. Trắc nghiệm (4 điểm)**

Học sinh khoanh đúng mỗi ý ghi 0,5 điểm

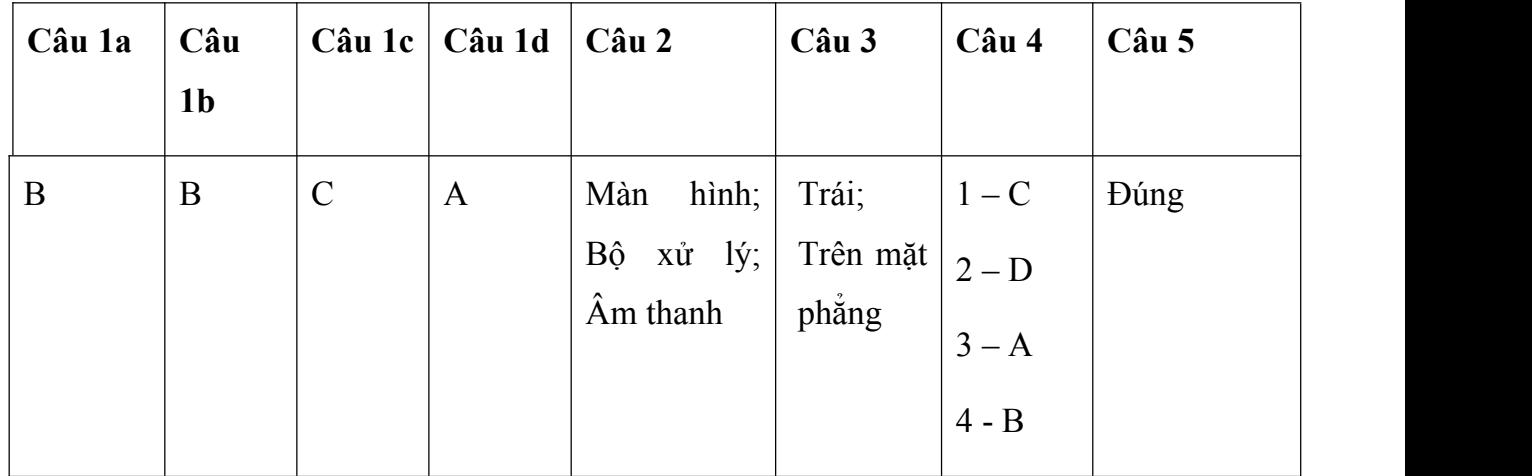

## **Phần II. Thực hành (6điểm).**

#### **Câu 1:**

- Gõ úng, trình bày ẹp khoa học : *3 điểm*

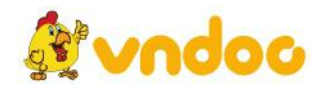

- Hai lỗi sai trừ *0,25 điểm*

## **Câu 2:**

- Vẽ đúng đẹp : 3 điểm
- Hai lỗi sai trừ 0,25 điểm.

Tham khảo toàn bộ đề thi học kì 1 lớp 3 tất cả các môn học:

https://vndoc.com/de-thi-hoc-ki-1-lop-3

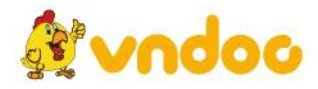